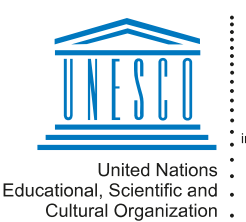

Regional Centre for Library Information Systems and Current Research Information Systems Regionalni center za knjižnične formacijske sisteme in informacijske sisteme o raziskovalni dejavnosti

IYAUME

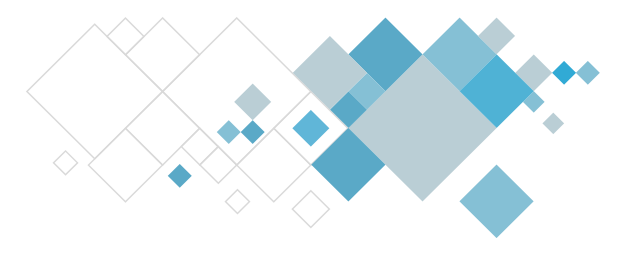

# **COBISS3 software**

# **Cataloguing updates description**

# **V14.0, 3–4 February 2024**

- In bibliographic databases, a new value of indicator 2 in field 327 is defined: *"2" – Repeated subfields a are separated by a point*. The standard display format is also updated.
- User format elements under "Identifiers area and terms of availability" are updated.
- Fixes:
	- when editing older records created in mask 10;
	- in user defined attributes that contained the "-" character in the name:
	- when displaying data from subfield 001x in the CONOR database.

# **V13.0.6, 16 October 2023**

• In bibliographic databases, field 539 is added to mask K.

# **V13.0.1, 21 September 2023**

• The error that occurred after clicking the **Next 200** button when searching in COBISS.net is fixed.

## **V13.0, 16–17 September 2023**

- In bibliographic databases, subfields 334bcd are added to masks M, K, A and N.
- Subfields 334bc are added to the standard display format in bibliographic records.

# **V12.1.6, 10 June 2023**

• In the standard display format in bibliographic records the handle identifier is now displayed as a link (subfield 017a).

# **V12.1.5, 20 May 2023**

• Researcher code list updated with science and research field.

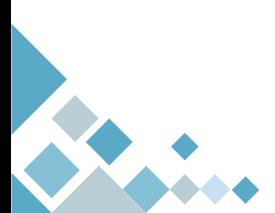

**Institute of Information Science**

Prešernova ulica 17 2000 Maribor Slovenia

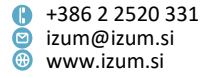

## **V12.1, 4–5 March 2023**

• The search field "LC ID" is added to the search window for the Library of Congress Online Catalog.

## **V12.0.4, 21 January 2023**

• The standard display format for SGC records is updated so that it now also displays access points from the BNF, GND and NS lists of subject headings.

## **V12.0.4, 14 January 2023**

- In the SGC authority database, subfield 356a was added to mask GNR.
- The error that occurred when displaying the introductory phrase in the CIP display for Svarog and selecting the mask when downloading a record from Svarog was fixed.

## **V12.0.3, 21 December 2022**

• Fix when refreshing the list of user defined formats for bibliographies.

# **V12.0, 10–11 December 2022**

- In the CONOR authority database in mask CB for corporations, subfield 340a is added.
- The error that occurred when downloading records from COBISS.net and linking with authority records is fixed, so that the script code from subfields 701s/702s is no longer transferred to the search request in the **Linking to CONOR.XX records** window (applicable to systems in which they enter name forms in Latin and Cyrillic script).

# **V11.0, 8–9 October 2022**

- The **Reports / User formats for bibliographies** method is added to the browser. It enables the preparation of user defined formats that can be used when creating bibliographies.
- In the standard display format in bibliographic records, the subfield 321u is added, whereas in SGC records, the punctuation is changed when displaying data from subfields X40t in X43t.

Page 2

• In the CONOR authority database in mask PN, the subfield 120b is no longer mandatory. In the SGC database, subfields X43bcfiln were removed from masks ET and GER.

## **V10.0, 18–19 June 2022**

- When downloading bibliographic records from COBISS.SI to COBISS.net, fields 913 are now automatically deleted.
- Subfield 334a is added to mask K in bibliographic databases.
- The error that caused the record editor to be invisible in some cases is fixed.

# **V9.1, 16–17 April 2022**

• The error in the standard display of bibliographic records is fixed.

# **V9.0, 2–3 April 2022**

- Improved search that recognizes letters with carons that were entered as a combination of the basic character and the caron.
- Since the transliteration code is no longer mandatory the control was changed accordingly.
- In the COBISS.SI system, the **Cover** button was added to the **Bibliographic record** class viewer.
- In masks M, K and N in bibliographic databases, subfield 321u is added; in mask N, fields 012, 140, 141 and 518 are added as well. Subfield 856q is now repeatable.
- Subfield 856q is added to the standard display format.
- The errors that occurred when saving user settings are fixed.

# **V8.0.9, 26 January 2022**

- We fixed the error that occurred when using the **Check duplicates** method for continuing resources, as well as when using this method for articles and performed works that contain the NSB/NSE character in the title.
- The error that occurred in displaying field 856 in articles in the standard display format is fixed.

# **V8.0.5, 21 December 2021**

• The error that occurred when deleting records is fixed.

#### **V8.0.4, 11 December 2021**

- When searching through the Library of Congress Online Catalog, it is now possible to display up to 1,000 hits.
- The functioning of the **Close** button in the **Temporarily saved records** window is updated.

#### **V8.0.2, 4 December 2021**

• The error that occurred after selecting the **Transfer country code for resource** method is fixed.

#### **V8.0, 27–28 November 2021**

- When entering data to records, you are no longer limited to the COBISS character set. It is now possible to enter any UNICODE character, including characters from foreign scripts.
- Data in records is now indexed in the script in which it was entered to the records. When the search request is written in Cyrillic script, the list of terms in the **Expand** window is no longer displayed in Latin script. Make sure to use the correct script when searching.
- Content search is vastly improved as the preferred forms and many variant forms from the General List of Subject Headings COBISS.SI (SGC) are now treated equally when searching.
- The options for simultaneous linking of several bibliographic records with authority records are expanded. The **Clipboard / Link with bibliographic records** method can now be used to link fields for corporate authors with CONOR records, as well as for linking fields for subject headings with SGC records. This method also enables adding fields for authors and subject headings. At the same time, we can link records from the local database and records from COBIB.
- Access to the ISSN Manual is enabled.
- The method to show the record in the standard format in the default web browser is added.
- In the search request in expert search it is now possible to combine searching with prefixes and suffixes as well as searching by content of any subfields and indicator values.
- In bibliographic databases, subfields 602c/962c, 604atxyzw/964atxyzw, 605rsuj /965 $rsuj$  are added to the SU= index, subfield 604x is added to the DX= index, subfield 604y to the DY= index, subfield 604z to the DZ= index, and subfield 604w to the DW= index. The same subfields are added to the basic index /SU, /DX, /DY, /DZ and /DW. The PY= index is updated as well.
- In bibliographic databases, subfield 541z is added to mask N, and in the SGC authority database, field 580 is added to mask GNR.

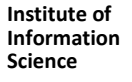

Page 4

- When downloading bibliographic records from COBISS.SI to COBISS.net, subfields 60X3 are now automatically deleted.
- Automatic saving of records to the file of temporarily saved records is working again.
- Sorting of archive records by date of creation is working again.
- The problems with entering the researcher's code are fixed.
- The error that occurred when downloading METADAT records to the editor is fixed.
- The error that occurred when editing subject headings where some of the existing subject headings were occasionally deleted is fixed.
- The error that occurred when saving field and subfield characteristics is fixed.

# **V7.0.2, 1 July 2021**

- It is again possible to create user-defined attributes.
- It is again possible to add predefined values to subfields.
- The column width in the display of user-defined attributes in the hit list is fixed.

# **V7.0.1, 17 June 2021**

- It is again possible to access COMARC help by pressing the F1 key.
- Temporarily saved records and templates created before the installation of V7.0 are back.
- The error in displaying names of user-defined attributes is fixed.

# **V7.0, 12–13 June 2021**

- It is again possible to search using search request that take longer to perform. The software will notify you which of them take more time.
- The "Subject headings" attribute is harmonized with the "SGC subject headings" attribute.
- The list of subfields allowed in the 4XX block in SGC reference records is expanded. It is now possible to enter all subdivision subfields (subfields x, y, z and  $i$ ).
- The error that occurred in the CONOR database if the same authority record was edited by two cataloguers immediately one after another is fixed.

# **V6.28-00(06), 8 May 2021**

• The error that occurred when searching by the 13-digit ISBN number is fixed.

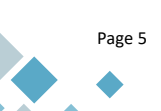

**Institute of Information Science**

## **V6.28-00(05), 8 April 2021**

- Redundant spaces are removed in the search request field of the **SGC viewing** window when linking existing subject headings.
- The error in searching by "ISBN" in the advanced search mode is fixed.

## **V6.28-00(04), 27 March 2021**

- In the **SGC viewing** window, the right part now displays the first of all the SGC records that correspond to the truncated search request.
- The error in copying and pasting fields 60X in the editor is fixed.
- The error in using the methods **Refresh record**, **Compare record**, **Show version of the record from the local database** and **Show COBIB version of the record** on METADAT records is fixed.

## **V6.28-00(02), 9 March 2021**

• In the **SGC viewing** window, the maximum number of records when searching is increased to 10,000.

# **V6.28-00(01), 6 March 2021**

- The error in displaying from the archive in the standard display format is fixed.
- The error in the procedure for verifying typology is fixed. The redundant message with the displayed COBISS-ID is no longer displayed, and verified records are once again loaded to the workspace.
- The error in assigning COBISS-IDs to METADAT records is fixed.
- The error in updating BIBSER records is fixed.

# **V6.28-00, 27–28 February 2021**

- In bibliographic databases in the COBISS.SI system, the authority control in fields 60X for subject headings is added.
- New fields and subfields are added, namely 200jk, 251, 461 and 462, which are intended for cataloguing modern manuscript material, legacy collections and artificial collections. Also added are fields 604 and 964.
- In bibliographic databases, the default value of the first indicator is changed in fields 600, 602–609 and 960, 962–969. The default value is now *blank*.
- Search requests can now be limited to a list of preselected records. In expert search, the identification numbers of these records must be entered under "COBISS-ID list".
- The use of brackets in scanning is enabled. The scanning operations are now performed according to the standard order of precedence as determined by logical operators and brackets.
- The control in entering typology in records for articles is changed. Types "1.04" and "1.05" are no longer limited to articles published in serials.
- When linking with CONOR authority records, the error in searching using certain characters (œ, ь) is fixed.
- The errors in checking coded subfields are fixed.
- The error in searching with the NEAR operator is fixed.
- The error in adding the subfield 90X6 to bibliographic records is fixed.

## **V6.27-03, 06 January 2021**

• Values of indicators defining the creation of additional entries are changed in the bibliographic databases of the COBISS.SI system.

## **V6.27-01(01), 30 November 2020**

• The error in the locking of METADAT records is fixed.

## **V6.27-01, 25 November 2020**

• The control that checks the compatibility of coded data in subfields 250m and 250n in SGC records is updated.

## **V6.27-00(08), 14 November 2020**

• The error in displaying the first archived version of certain bibliographic records is fixed.

## **V6.27-00(06), 4 November 2020**

- The **SNIP** method is removed from the **Search** menu.
- The error that occurred when saving field and subfield characteristics is fixed.
- The error in the display of embedded fields in the editor is fixed.

# **V6.27-00(05), 27 October 2020**

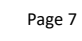

**Institute of Information Science**

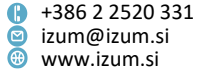

• Checking the compliance of codes in subfields with the code lists is implemented again.

## **V6.27-00(04), 21 October 2020**

- In the display of coded subfields in the editor, some codes are updated with the missing meaning.
- The error that occurred when saving the mask of records downloaded from METADAT is fixed.

## **V6.27-00(03), 20 October 2020**

• The error in the display of some code meanings from the code lists is fixed.

## **V6.27-00, 17–18 October 2020**

- The method **Clipboard / Linked bibliographic records** is added, which is used to call up all bibliographic records linked to a specific authority record. The method is also available in the browser in the **Authority record (CONOR)** and **Authority record (SGC)** classes.
- The punctuation when displaying the "Subject headings" attribute value is changed.
- Date of record verification is added to SGC records.
- It is now impossible to delete bibliographic records in cases of electronic resources with a purchased licence and of material in the acquisition process.
- New field 192 and new subfields 250m and 250n for entering coded data in SGC records are added.
- In bibliographic databases, the default value of indicator 1 in fields 510, 512, 513, 514, 515, 516, 517, 518 and 520 is changed. The default value is now 0.
- In browser and search window, the deleted or split records are indicated in grey.
- If there is more than one field 210 in a bibliographic record, the value of indicator 1 in the first field is *blank*.
- The control that checks the number of pages in records for scientific monographs is updated.
- Fields 125, 127 and 128 can now also be filled in in records for visual projections, videorecordings and motion pictures.
- In bibliographic databases, subfields 514e, 516e and 517e are added to index TI=.
- In SGC, new index OR= is added for searching through subfield 001x.
- In CONOR and SGC, the field 320 is now repeatable and subfield 320a is non-repeatable.

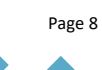

- In CONOR, it is now impossible to enter field 915.
- In fields 423 and 488, it is also possible to embed field 510.
- The error in displaying repeated UDC access numbers in the hit list is fixed.
- The error that occurred when checking for duplicates of records you are downloading from METADAT is fixed.
- The error that occurred when entering data linked to a code list for easier entry is fixed.
- The error that occurred when deleting records that are marked for deletion and are linked to records for articles is fixed.

## **V6.26-00, 25–26 April 2020**

- In the bibliographic records editor, the method **Edit / Copy data (COBISS.XX-ID)** for copying data from other records into embedded fields 481 and 482 is added.
- The method **Search / Records updated in COBIB** is added, which enables searching the local database for records that were updated in COBIB. The method is also available in the browser in the **Bibliographic record** class.
- The **Find** method is added to the shortcut menu for text search in records in the clipboard, and the **Find** button is added for searching in the viewer (MARC format record display).
- When records are created or downloaded from COBIB, they are no longer assigned a local number.
- Embedded field 488 is added to the mask N and the indexing is updated. Embedded fields can be searched as if they were in the record individually.
- The control, which now enables entering only the "-" character into subfield 001x in bibliographic records when there is no replacement record, is updated.
- Field 210 can be repeated in records for continuing resources for which the publisher has changed.
- In field 423, it is also possible to embed subfield 200e and fields 712, 910, 911 and 912.
- Subfield 675v is linked to a code list for easier entry.
- Entering field 071 is also permitted in records for electronic resources.
- New fields 180, 280, 480, 580 and 780 and new masks FS and FSR for entering authority and reference records for form, genre or physical characteristics in the General List of Subject Headings (SGC) are added.
- In the **Authority record (SGC)** class, the attributes and indexes for access points are updated with new fields 280, 480, 580 and 780.
- The error that occurred when indexing UDC numbers is fixed.

### **V6.25-00, 1–2 Februar 2020**

- The name of the tab in the clipboard is changed when using the search window to search for records in COBISS.Net (the explanation "(Net)" is added).
- Subfield a in field 017 is no longer mandatory. One of the subfields either a or z – is required.
- It is now possible to enter the "#" character into the URL address in subfield 856u.
- If field 200 in an authority record is repeated, one of the 200 fields must contain subfield 7 with the code "ba". This update is only relevant to COBISS systems, in which they use the Cyrillic script and enter personal names of authors through authority control.
- The error that occurred when sorting by ID in the COBISS.Net search window is fixed.

#### **V6.24-00, 7–8 December 2019**

- Apart from Latin characters, the records from the ISSN database now also display characters from other alphabets.
- When defining subfield characteristics, it is now possible to define a subfield of a field as mandatory (e.g. some fields that are not mandatory in a record are meaningless without subfield a).
- The option to select a mask when downloading records from the METADAT database is added.
- The content of the "Frequency" attribute in the CONOR authority database is changed. Instead of the content of subfield 911c, which showed the number of occurrences of an author's name in COBIB on the day of the initial conversion, the value of the attribute is now the number of records in COBIB that are currently linked with the authority record.
- The DOI in COBIB records is now an active link.
- When searching by range, the truncation characters are meaningless and are thus disabled.
- Fields 481 and 482 are added to mask K, subfields 514e, 516e in 517e are added to masks M, K and N, and subfield 517e is added to mask A.
- Deleting records for e-books with a loan licence is disabled.
- The mask CBR for entering reference records for corporations into the General List of Subject Headings (SGC) is added.
- When entering an URL into subfield 856u, the syntax correctness is checked.
- The error that occurred with the expand function when the search terms starts with a fricative is fixed.

## **V6.23-00, 21 August 2019**

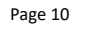

- Two search indexes were added to CONOR, by ISNI number (010a) and by other identification codes (017a).
- The error is fixed in the order of subfields when linking to authority records for corporate bodies.
- The error is fixed in the standard display when displaying a call number format.

## **V6.22-00(05), 9 July 2019**

• The error that occurred when updating records without privilege for editing full authority records in the CONOR database is corrected.

## **V6.22-00(02), 19 June 2019**

• Within the method **Clipboard / Prepare records for printing** title display is supplemented by recognizing the sorting sign.

## **V6.22-00, 8–9 June 2019**

- In the COBISS.SI system, in the **Bibliographic record** class, the **Deleted records** method was added, intended to view and display the list of deleted records for an individual library.
- In the COBISS. SI system it is possible to export more than 5,000 records without a file prepared in advance, which makes faster export possible.
- The maximum number of copies in the **Select field and subfield** window is increased to 10.
- In the COBISS.SI system, the **Clipboard / Exclude from local/national bibliography** method is removed as it was not used.
- A warning is added before deleting a record from the CORES database.
- In libraries that did not link subfields 675b and 675s with any code list, subfield 675b will be automatically linked with the code list UDC group (CODE 87), whereas subfield 675s will be linked with the code list UDC for statistics (CODE 85). If libraries wish to use UDC access not included in these code lists, they can untick the checkbox under "Mandatory entry" or link the subfield with another code list.

# **V6.21-00(07), 4 April 2019**

• The slow software operation when editing records in which several authors have researcher's codes is fixed.

## **V6.21-00, 16–17 March 2019**

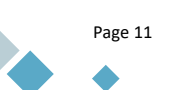

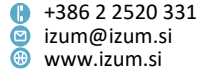

- In bibliographic databases, from now on all codes from subfield 001b and subfield 001c are indexed in the index RT= and index DT=.
- In SGC, the index for searching by authorized access points in English was added.
- In CONOR, fields 190 and 191 were added to mask CB.
- The operation of the software in case of any communication interruptions was updated.
- The standard display of records from CONOR and SGC was updated.
- In SGC, the control for duplicate fields 7XX was added.
- By using the **Prepare records for printing** method, it is possible to prepare a CIP report (only in libraries that create CIP records for publishers).
- The bug that occurred when deleting records from COBIB was fixed.
- The bug that occurred when linking authority records for corporate bodies was fixed.
- It is possible to download records from the Catsi portal to COBISS regardless of status.

## **V6.20-00, 24–25 November 2018**

- In the links to archived records, the time when the record was saved is now displayed next to the date of record saving.
- For authority records, the order of subfields that are a part of access points for corporate bodies was changed in the standard display format. Instead of alphabetically, the subfields will be displayed in the same order as they were entered into the field.
- Records in SGC, marked for deletion or splitting, are indicated in grey in the browser, search window and viewer.

## **V6.19-01, 9 October 2018**

• In the **Linking to CONOR.XX records** window, searching by numbers that are part of the corporate body name is arranged.

# **V6.19-00, 29–30 September 2018**

- In bibliographic databases in the COBISS.SI system, authority control of fields 71X for corporate body names and synchronisation of those fields with authority records, carried out each night, are added.
- In bibliographic databases, subfields 71X3 are added into index AR=, whereas field 916 is added into indexes CB= and CP=.
- In bibliographic databases, controls are added for checking whether links between fields 71X and 91X are correct.
- Only record ID for corporate body name can be entered into subfield 5103 in the CONOR database.
- Control of uniqueness of authorized access points for corporate bodies added.
- It is checked whether all access points in individual authority records for corporate body names differ and whether all of them start with subfield a.
- It is no longer possible to enter access points into fields 500 and 510 in the CONOR database manually. The list of names in the **Linking to CONOR.XX records** window is now used to enter access points; the list is available from subfield 3.
- Control of years in subfields 100c and 100d for records for articles removed.
- When saving records in the COBIB database for the first time, the saving date for records downloaded from the METADAT database is entered into system field under "SaveToHost".
- Deletion of bibliographic records marked for deletion now possible.
- Parameter for naming the method leading to cataloguing rules added.
- In the **Links** pane, a link to fields with an internet link from the ELINKS database is added for bibliographic records.
- In the **Links** pane, narrower terms are sorted alphabetically in SGC records.
- Subfield 160b added in index GA= for the SGC database.
- The name of the window with contents code list changed.
- The bug that occurred when displaying the meaning of the code while editing data in a separate entry box is fixed.
- The bug that occurred when displaying coded fields in the **Compare records** window is fixed.
- The bug that occurred when displaying the years of birth and death in the list of names from the **Linking to the CONOR.XX records** window is fixed.
- The bug that occurred at the entry of the person who created the record for records downloaded from COBISS.Net is fixed.

## **V6.18-00(04), 23 June 2018**

• The bug that occurred when displaying the notification about the option for connecting with authority records for corporate bodies is fixed.

## **V6.18-00(03), 14 June 2018**

• The bug that occurred when updating subfields related to a non-binding code list is fixed.

#### **V6.18-00, 9–10 June 2018**

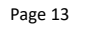

- In subfields with a non-binding code list the spell checker is enabled.
- Copying messages from message windows is enabled.
- A new control, which prevents the duplication of the fields 950 in authority records of the General List of Subject Headings (SGC), is added.
- Upper limit of the number of records visible as related objects in authority records in the SGC database is raised.
- The bug that occurred when searching by keywords in advanced search is fixed.
- The bug that occurred when specifying the input mask for simultaneously downloading multiple records from foreign databases is fixed.

# **V6.17-01, 22 May 2018**

• The bug that occurred when linking bibliographic records created before the introduction of authority control to the authority records is fixed.

# **V6.17-00, 21–22 April 2018**

- A new class **Authority record (SGC)** is added to the browser for the General List of Subject Headings (SGC) database. The following options are enabled: searching for authority records in SGC, reviewing and comparing records, checking the correctness of records, navigating the SGC and viewing the SGC archive.
- For corporate bodies, the functionality of the **Record / Derive new record** method is updated in the **Authority record (CONOR)** class.
- The bug that occurred when deleting and refreshing records in the **METADAT** window is fixed.

## **V6.16-01, 15 March 2018**

• In the METADAT window, sorting by individual columns is enabled in the records table.

## **V6.15-00, 19–20 February 2018**

• In the COBISS systems still using COBISS/OPAC, the error that occurred when displaying the holdings data (**Clipboard / Show list of libraries** method, **Holdings** button) is corrected.

# **V6.15-00, 10–11 February 2018**

- Authority control of personal names enabled in the CORES.SI database.
- The COMARC/B manual in *html* format adjusted in COBISS.SI (**View / COMARC help** method).

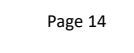

- In bibliographic databases, the control of document type in view of the content in subfield *001b – Type of record* updated. You can enter code *"2.20" – Completed scientific data collection or corpus* into records for electronic resources only.
- When using the **Clipboard / Show list of libraries** method, the **Holdings** button in COBISS.SI opens a record in COBISS+ and no longer in COBISS/OPAC.
- The error that occurred in the standard display of records that contain the sign "<" or ">" in fields 215 or 320 is corrected.

## **V6.14-00, 9–[10 December 2017](http://home.izum.si/izum/e-prirocniki/1_COBISS3_Katalogizacija/Komplet_za_tiskano_verzijo_SPR_25_za_1_COBISS3_Katalogizacija_2017-12.pdf)**

- The software control that requires an entry into the subfield 610a if the subfield 610z exists is added to the bibliographic databases.
- The software control is changed in subfield 215a in records for scientific monographs which must contain at least 20 pages.
- The display of the temporary saved records and templates added to the clipboard has been changed. Tabs containing records with no identification number are named by the name of the temporary record or template.
- The transfer of records from the METADAT database has been completed, which so far only enabled the creation of CIP records.
- The indexes for corporate body authority control are added to CONOR.
- The CONOR database search window now enables limiting.
- The CORES.XX-ID record ID is added to the CORES database attributes.
- When entering subfield 70X3, the search for authors whose name contains the letter ß is now enabled.
- The search is improved so that we can use truncation asterisk even when the search request is entered with quotation marks.
- In the standard display format, the parallel data report on subordinate parts is corrected.
- The error when displaying a date in the METADAT window is corrected.
- The error occurred in the browser while displaying authority records using the object method **Prepare records for printing** is corrected.

# **[V6.13-00, 30 September](http://home.izum.si/izum/e-prirocniki/1_COBISS3_Katalogizacija/Komplet_za_tiskano_verzijo_SPR_25_za_1_COBISS3_Katalogizacija_2017-09.pdf)–1 October 2017**

- The software control that requires an entry into the subfield 330a if the subfield 330z exists is added to the bibliographic databases.
- The software control regarding the entry of coded fields for individual types of non-book material that is no longer performed in the records for component parts is changed.
- The software control that checks the correctness of the code representing locality in the subfield 102b in respect to the country code in the subfield 102a is added to the bibliographic databases and the authority database.
- Three more software controls are added to the authority database. The first control checks, whether the values of the indicators in the access points fields for corporate bodies (210, 410, 510) match. The second control requires that the code in the subfield 150b of the records for corporate bodies matches with the contents of the subfield 210f. And the third control requires that the subfield 3 for the link with related access points in the fields for related access points (5XX) must be filled in.
- The transfer of the search results in Excel is supplemented, so that the data starting with quotation marks are correctly transferred.
- The editors of authority records for corporate bodies are allowed to also edit authority records to be deleted.
- The date of the first entry into the METADAT database is added to the upper part of the **METADAT** window.
- Searching with the SOLR search platform is now implemented in CORES.SI.
- The error that occurred in the display of user defined attributes is corrected.
- The error that occurred when opening the shortcut menu in the record editor is corrected.

# **V6.12-00, 17–18 June 2017**

- Scanning was enabled in the search window of the CORES database.
- The error related to the use of logical operators that occurred in the search window when font size *20* was selected in the user interface was corrected.
- The software control when entering typology in the records for integrating resources has been changed. The entry of types "2.26" and "2.27" is now permitted.

## **V6.11-03, 20–21 May 2017**

- Two new software controls were added in the bibliographic databases. In fields *338 – Funding information note* and *856 – Electronic location and access* it is now checked whether the corresponding indicator value has been added.
- The software control when entering typology in the records for integrating resources has been changed. It is now possible to enter typology in the records for some web databases.
- The message on the mandatory entering into fields 100b and 120b is cancelled when saving short authority records.
- The error that occurred in the display of the related access points was corrected.

Page 16

## **V6.11-00, 15–17 April 2017**

- The privilege for creating authority records for corporate bodies (CAT\_NEWCB) is separate from the privilege for creating authority records for personal names (CAT\_NEWPN).
- The font size was adjusted for printing archived records on the printer.

## **V6.10-03, 25–26 March 2017**

- When using truncation signs, the search window now works the same way both in advanced and expert search.
- The error that occurred in the display of the number of hits after searching was corrected.

## **V6.10-02(03), 14 March 2017**

• The error that occurred when synchronising bibliographic records with authority records in systems that maintain catalogues in more than one script was corrected.

## **V6.10-02(01), 8 March 2017**

- When downloading records from COBISS.Net, the data about the first and last download from COBIB is no longer transferred into the system field.
- In the authority database, the text of the software control is now displayed when entering data into subfield *001x – Original ID\*.*

## **V6.10-02, 1 March 2017**

- In the browser and records clipboard it is possible to compare individual versions of archived bibliographic and authority records.
- Adding archived authority records to the clipboard of the cataloguing interface has been enabled for cataloguers with the privilege CAT A MON.
- A new software control was added in the bibliographic databases when entering data into subfield *5 – Institution to which field applies*. From now on, it is only possible to enter the home library code into this subfield.
- The errors that occurred when downloading records to the local database and when linking via the ISSN number were corrected.

### **V6.10-01, 19 February 2017**

• The **Clipboard / Archive display** method works the same regardless of the type of record.

#### **V6.10-00(02), 1 February 2017**

• The error that occurred when preparing the lists of reports CAT-LIS-01, CAT-LIS-02 and CAT-LIS-03 was corrected.

#### **V6.10-00(01), 30 January 2017**

• The error that occurred when displaying the NSB/NSE character was corrected.

#### **V6.10-00, 29 January 2017**

• Icons for archived records were also added in the non-Slovenian interfaces.

## **V6.9-00(01), 27 December 2016**

• The error in the **Clipboard** / **Show in standard format** method has been removed.

## **V6.9-00, 14–15 December 2016**

- Insight into the archival database of bibliographic records from COBIB.SI and the archival database of authority records from CONOR.SI has been enabled.
- Deleting records from the METADAT database has been enabled.
- In the top part of the **METADAT** window containing the list of records, the columns Status in COBISS and Status with provider have been added. The values that indicate that a record is waiting to be edited are displayed in bold.
- In the **METADAT** window, next to the "Record provider" attribute, the date of data entry into the METADAT database has been added. The display of dates has been changed.
- It is now possible to enter the repeated data on the URL address into the METADAT database.
- The **Clipboard / Check duplicates** method has been added. You can use it to check if the record in the clipboard is a duplicate of one or more records in COBIB.
- Searching with the SOLR search platform is now implemented in CONOR.SI.
- The error when scanning by content that starts with the "=" sign has now been fixed.
- Within the COBISS.SI system it is now possible for the National and University Library of Slovenia (NUK) to delete authority records for corporate bodies.

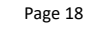

## **V6.8-00(02), 12–13 October 2016**

- The error when checking duplicate access points in the authority database has now been removed.
- The **Record / Edit record** method is not active for authority records with the status *deleted record*.

#### **V6.8-00, 4–5 October 2016**

- The SOLR search platform is used for indexing the ISSN database from now on.
- The error that occured after clicking the **LC/NAF** button in the **Linking to CONOR.XX** window has now been removed.

#### **V6.7-03, 7 September 2016**

- Software control 43 for entering data into embedded fields has been updated. Repeatability of embedded fields is also checked from now on.
- The flaw that occurred when confirming researchers' codes entries and linking to authority records with the Enter key has been removed.
- The error that occurred when entering data into fields that libraries linked to code lists has now been removed.
- The error that occurred when saving bibliographic records that contain the researcher's code has now been removed.

## **V6.7-02, 25–26 August 2016**

- A link to the SICRIS system has been established for entering the researcher's code. Once the researcher's code is entered into SICRIS, it is immediately available in the COBISS code list.
- The error that occured after clicking the **Access** button in the **METADAT** window has been fixed.

## **V6.7-00, 25–26 June 2016**

- The software controls have been updated in accordance with the new version of the *Bibliographies V5.4* software.
- The ISSN database search window has been updated.

#### **V6.5-00, 2–3 April 2016**

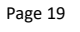

**Institute of Information Science**

Prešernova ulica 17 2000 Maribor Slovenia

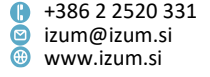

- The use of a spell checker for the Slovene language that indicates typos and misspellings is enabled. It checks those parts of records where the text is expected to be in Slovene: in subfields that are filled out in the language of cataloguing and subfields where the content is taken from the item, if the item is in Slovene. The spell checker can be turned on and off in the cataloguing user interface in the **Settings** menu by ticking or unticking the "Spell checker" checkbox.
- It is now possible to download bibliographic data by several providers through the use of the METADAT database. The **METADAT** method was added in the **Bibliographic record** class in the **Search** menu. You can use it to access records in this database. The method is only visible in those libraries that received data from the providers and made sure the data was entered to the METADAT database. Every library can only access the records from its own providers. The **CAT\_METADAT** privilege is required to download records from the METADAT database.
- The **Next 50** button was replaced by the **Next 200** button in the search window. You can use it to copy up to 200 hits to the search results at the same time.

## **V6.4-00, 5–6 December 2015**

• The positions of the individual elements in the search window were changed, and the button for searching bibliographic records in the local database was renamed. The search window was updated with a button for selecting the search mode (advanced search, expert search) and with a drop-down list for choosing between the operators AND or OR. In the search window for bibliographic records in COBISS.Net, a button for using the operators EMPTY, NOT or NOTEMPTY and a field for sorting search results by the selected attribute were added. In the search window, advanced search mode is set as default. By using the **Expert search** button, you can switch to searching with search prefixes and suffixes as well as logical and context operators. The fields Limiting and Scanning, which can be used to further limit the search, are now located separately from the other search fields.

## **V6.3-00, 4–5 July 2015**

• For bibliographies from groups BIB2XX – personal bibliographies, BIB5XX – group bibliographies and BIB6XX – institution bibliographies, an option of creating parameter files type *sel* is added, where you can enter a longer search request or a request that you want to use several times.

## **V6.1-00, 15 October 2014**

• In records for electronic resources it is now possible to enter some coded fields for non-book material.

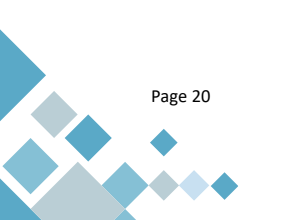

**Institute of Information Science**

Prešernova ulica 17 2000 Maribor Slovenia

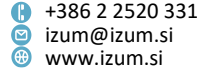

• In the bibliographies and lists of subject headings it is now possible to delete several files at once in the list of previously prepared reports.

#### **V6.0-03, 4 September 2014**

• The privileges for shared cataloguing of monographs (**CAT\_A\_MON**) and continuing resources (**CAT\_B2\_CON**) have been updated. From now on, the first privilege enables you to edit records also for text electronic monographs, and the second privilege enables you to edit records also for text electronic serials. The privilege for non-book material (**CAT\_C\_NBM**) for cataloguing this type of publications is no longer required.

#### **V6.0-00, 14–15 June 2014**

- In the counters it is now possible to add designations for the current year, month and day which enable the automatic entry of the date to a specific subfield in the prefix.
- The index FR= was updated so that it enables searching by type of electronic resource (in subfield 135a).

#### **V5.3-06, 8 May 2014**

- It is now possible to verify the typology of works/documents in the COBISS3/Cataloguing software module. The **Typology verification** method was added to the **Bibliographic record** class and can be used to verify and lock the typology of documents/works or unlock an already verified typology. The use of the method is bound to the CAT\_LOCKTD privilege, held by Central specialised information centres.
- The new **Cataloguing counters** class was added and is intended to set up counters in individual subfields. To set up and edit counters, the **CAT\_EDITTYPE** privilege is required.
- A global code list was added to subfield *500m – Language (when part of heading)*  for easier entry. A similar code list is used in *200b – General material designation*. To enter data faster, only type in the language code and the text is added automatically. It is also possible to enter text to the entry field that is not a part of the code list.
- Compared to the existing search window, the **Set limit** button was removed from the LUCENE/SOLR search window that was used to define the largest number of search terms.

Changes when searching:

− It is now possible to truncate a query with the "%" sign at the beginning, the middle or at the end.

- − It is no longer required to enter the hyphen when searching by ISSN.
- − When entering queries that contain diacritic or other characters, you now have two options:
	- $\circ$  A query that contains the characters  $\check{c}$ ,  $\check{s}$ ,  $\check{z}$ ,  $\check{c}$ ,  $\check{d}$ , can be entered with only basic characters or all the listed characters.
	- $\circ$  A query that contains diacritic characters can be entered with all diacritic characters, some of them or none.
- − The set of characters that require the search term to be entered in quotation marks was expanded (":", "\*", "%", "<", ">", "#").
- − The context operators WITH and SUBFIELD do not work in the LUCENE/SOLR search window, while the NEAR operator does not work in combination with left truncation.
- − The search prefix ID= can now be combined with limiting.

## **V5.3-02, 17–19 January 2014**

- Downloading records from the ISSN database now takes place according to protocol OAI-PMH, which allows for the ISSN database to be updated more regularly, i.e. daily (previously: once a month). The source records are in the MARC 21 format (previously: ISSN MARC). Because of the change of format the set of search fields in the search window and the list of attributes in the basic display format have also changed. The tab enabling the display of a record in the source MARC 21 format is also active now.
- Field 017 was added to the set of subfields that are transferred from the existing record to a new one when you derive a new record.
- The part of the window displaying related records or objects was also added for the **MARC** and **Standard display format** tabs in the viewer.
- For the bibliography groups BIB2XX personal bibliographies and BIB5XX groups' bibliographies you know have the option of entering, updating and correcting parameter files with the use of the **Creating reports / Prepare parameter files** method.

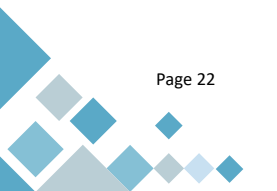

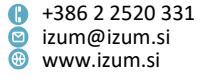